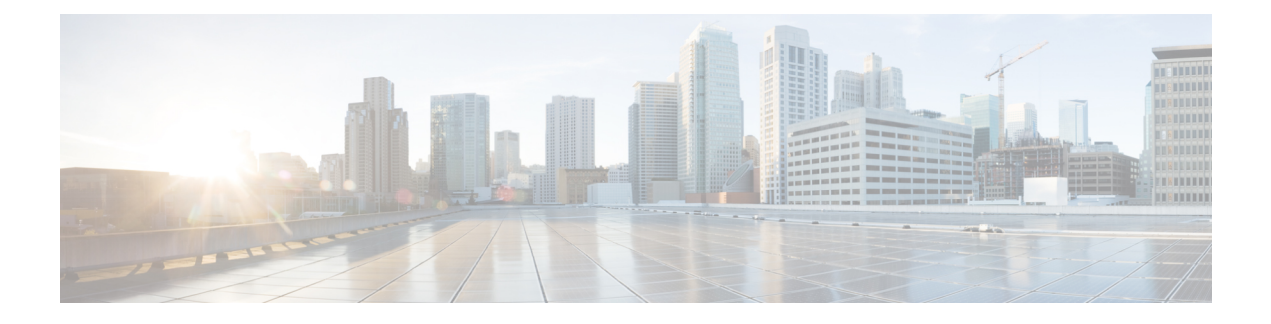

# **AAA** の **RSA SecurID** サーバー

ここでは、AAAで使用するRSASecurIDサーバーの設定方法について説明します。RSASecureID サーバーは、通信に SDI プロトコルを使用することから、SDI サーバーとも呼ばれます。管理 接続、ネットワークアクセス、および VPN ユーザーアクセスの認証に RSA SecurID サーバー を使用できます。

- RSA SecurID サーバーについて (1 ページ)
- AAA の RSA SecurID サーバーのガイドライン (1 ページ)
- AAA の RSA SecurID サーバーの設定 (2ページ)
- AAA の RSA SecurID サーバーのモニタリング (4 ページ)
- AAA の RSA SecurID サーバーの履歴 (5 ページ)

### **RSA SecurID** サーバーについて

RSA SecurID サーバは、認証に直接使用することも、認証の第 2 要素として間接的に使用する こともできます。後者の場合は、SecurIDサーバーとRADIUSサーバーの間でSecurIDサーバー との関係を設定し、RADIUS サーバーを使用するように ASA を設定します。

一方、SecurIDサーバーに対して直接認証する場合は、SDIプロトコルのAAAサーバーグルー プを作成します。これは、それらのサーバーとの通信に使用されるプロトコルです。

SDIを使用する場合は、AAAサーバーグループを作成するときにプライマリSecurIDサーバー を指定するだけで済みます。ASA からサーバーに最初に接続したときに、すべての SecurID サーバーのレプリカをリストした sdiconf.rec ファイルを取得します。以降にプライマリサーバ が応答しない場合、それらのレプリカが認証に使用されます。

さらに、ASA を認証エージェントとして RSA Authentication Manager に登録する必要がありま す。ASA を登録していないと認証の試行は失敗します。

# **AAA** の **RSA SecurID** サーバーのガイドライン

• シングルモードで最大200個のサーバーグループ、またはマルチモードでコンテキストご とに 8 つのサーバーグループを持つことができます。

• 各グループには、シングルモードで最大 16 台、マルチモードで最大 8 台のサーバーを含 めることができます。ユーザーがログインすると、コンフィギュレーション内で指定され ている最初のサーバーから順に、サーバーが応答するまでこれらのサーバーが1つずつア クセスされます。

### **AAA** の **RSA SecurID** サーバーの設定

ここでは、RSA SecurID サーバーグループの設定方法について説明します。管理アクセスや VPN を設定するときに、これらのグループを使用できます。

### **RSA SecurID AAA** サーバーグループの設定

認証に RSA SecurID サーバーとの直接通信を使用する場合は、最初に少なくとも 1 つの SDI サーバーグループを作成し、各グループに 1 つ以上のサーバーを追加する必要があります。 RADIUS サーバーとプロキシ関係が確立された SecurID サーバーを使用する場合は、ASA で SDI AAA サーバーグループを設定する必要はありません。

#### 手順

ステップ **1** SDI AAAサーバーグループを作成し、AAAサーバーグループコンフィギュレーションモード を開始します。

**aaa-server** *server\_group\_name* **protocol sdi**

#### 例:

ciscoasa(config)# aaa-server watchdog protocol sdi

ステップ **2** (オプション)次のサーバーを試す前にグループ内のAAAサーバーでのAAAトランザクショ ンの失敗の最大数を指定します。

#### **max-failed-attempts** *number*

#### 例:

ciscoasa(config-aaa-server-group)# max-failed-attempts 2

*number* 引数の範囲は 1 ~ 5 です。デフォルトは 3 です。

ローカルデータベースを使用してフォールバック方式(管理アクセス専用)を設定すると、グ ループ内のすべてのサーバーが応答しないか応答が無効である場合にグループは応答なしと見 なされ、フォールバック方式が試行されます。サーバー グループで、追加の AAA 要求による アクセスがない、非応答と見なされる時間が10分間(デフォルト)続くと、ただちにフォー ルバック方式が使用されます。非応答時間をデフォルトから変更するには、次のステップの **reactivation-mode** コマンドを参照してください。

フォールバック方式として設定されていない場合、ASAは引き続きグループ内のサーバーにア クセスしようとします。

ステップ3 (任意)グループ内で障害の発生したサーバーを再度アクティブ化する方法(再アクティブ化 ポリシー)を指定します。

**reactivation-mode** {**depletion** [**deadtime** *minutes*] | **timed**}

例:

ciscoasa(config-aaa-server-group)# reactivation-mode depletion deadtime 20

**depletion**キーワードを指定すると、グループ内のすべてのサーバーが非アクティブになって初 めて、障害の発生したサーバーが再度アクティブ化されます。これは、デフォルトのモードで す。

**deadtime** *minutes* キーワードと引数のペアは、グループ内の最後のサーバーをディセーブルに してから次にすべてのサーバーを再度イネーブルにするまでの経過時間を、0~1440分の範囲 で指定します。デフォルトは 10 分です。

**timed**キーワードを指定すると、30秒のダウン時間の後、障害が発生したサーバーが再度アク ティブ化されます。

### **SDI** サーバーグループへの **RSA SecurID** サーバーの追加

SDI サーバーグループを使用する前に、少なくとも 1 つの RSA SecurID サーバーをグループに 追加する必要があります。

SDI サーバーグループのサーバーは、ASA との通信に認証およびサーバー管理プロトコル (ACE)を使用します。

手順

ステップ **1** RSA SecurID サーバーを SDI サーバーグループに追加します。

**aaa-server** *server\_group* [**(***interface\_name***)**] **host** *server\_ip*

例:

ciscoasa(config-aaa-server-group)# aaa-server servergroup1 outside host 10.10.1.1

インターフェイスを指定しない場合、ASAではデフォルトで内部インターフェイスを使用しま す。

IPv4 または IPv6 アドレスを使用できます。

ステップ **2** サーバーへの接続試行のタイムアウト値を指定します。

**timeout** *seconds*

Specify the timeout interval  $(1-300$  seconds) for the server; the default is 10 seconds. For each AAA transaction the ASA retries connection attempts(based on the interval defined on the **retry-interval** command) until the timeout is reached. 連続して失敗したトランザクションの数が AAA サーバー グループ内の **max-failed-attempts** コマンドで指定された制限に達すると、AAA サーバーは非 アクティブ化され、ASA は(設定されている場合は)別の AAA サーバーへの要求の送信を開 始します。

例:

ciscoasa(config-aaa-server-host)# timeout 15

ステップ **3** 再試行間隔を指定します。システムはこの時間待機してから接続要求を再試行します。

#### **retry-interval** *seconds*

1 〜 10 秒を指定できます。デフォルトは 10 です。

例:

ciscoasa(config-aaa-server-host)# retry-interval 6

ステップ **4** デフォルトのRSASecurIDポート(TCP/5500)と異なる場合はサーバーポートを指定します。 ASA は、このポートで RSA SecurID サーバーに接続します。

**server-port** *port\_number*

例:

ciscoasa(config-aaa-server-host)# server-port 5555

## **AAA** の **RSA SecurID** サーバーのモニタリング

次のコマンドを使用して、RSA SecurID 関連情報をモニターおよびクリアできます。

• **show aaa-server**

AAA サーバーの統計情報を表示します。サーバーの統計情報をクリアするには、**clear aaa-server statistics** コマンドを使用します。

• **show running-config aaa-server**

システムに設定されているAAAサーバーを表示します。AAAサーバーコンフィギュレー ションを削除するには、**clear configure aaa-server** コマンドを使用します。

I

# **AAA** の **RSA SecurID** サーバーの履歴

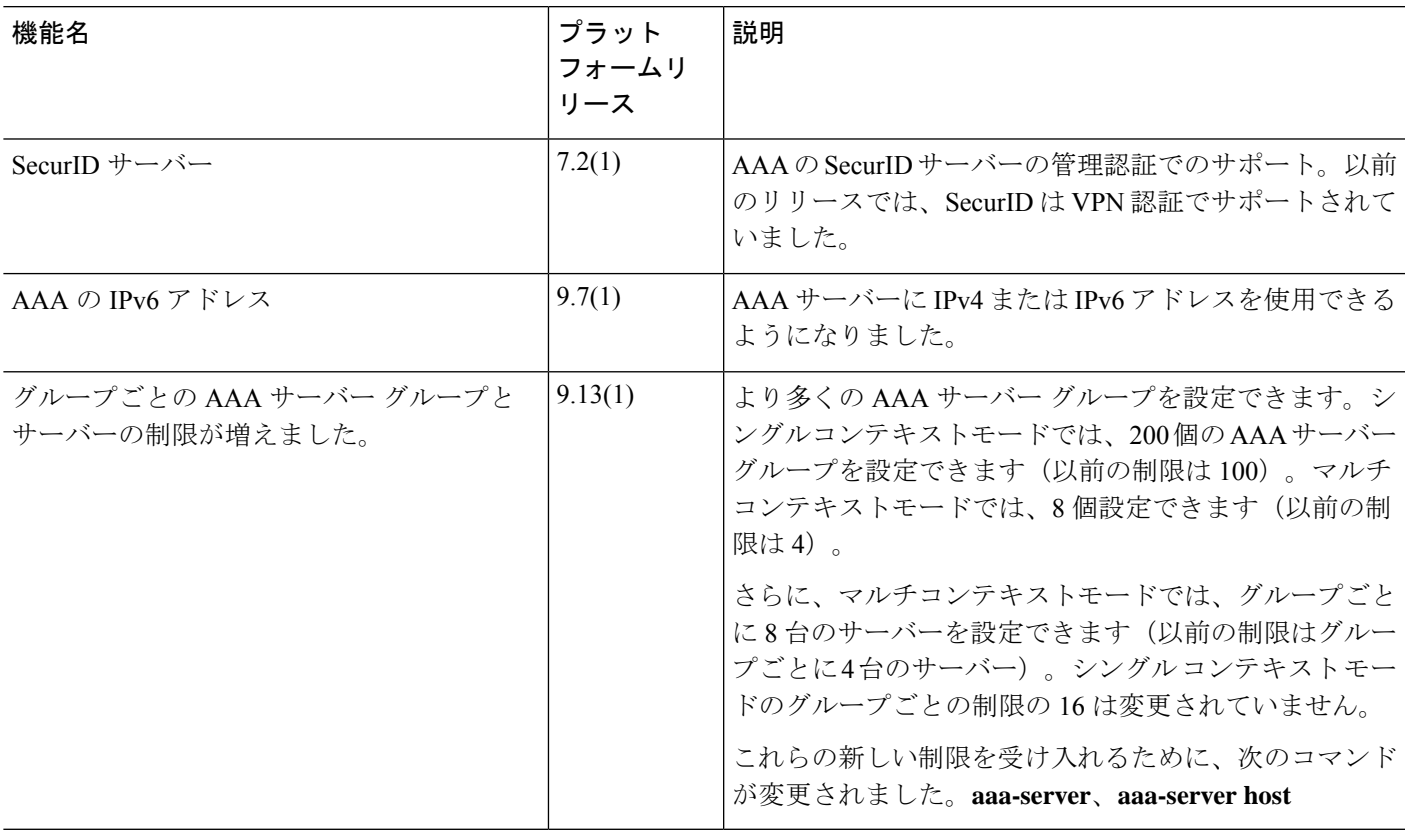

I

翻訳について

このドキュメントは、米国シスコ発行ドキュメントの参考和訳です。リンク情報につきましては 、日本語版掲載時点で、英語版にアップデートがあり、リンク先のページが移動/変更されている 場合がありますことをご了承ください。あくまでも参考和訳となりますので、正式な内容につい ては米国サイトのドキュメントを参照ください。